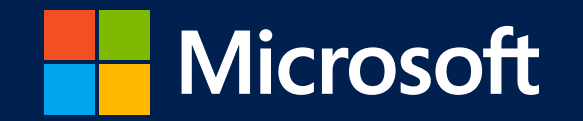

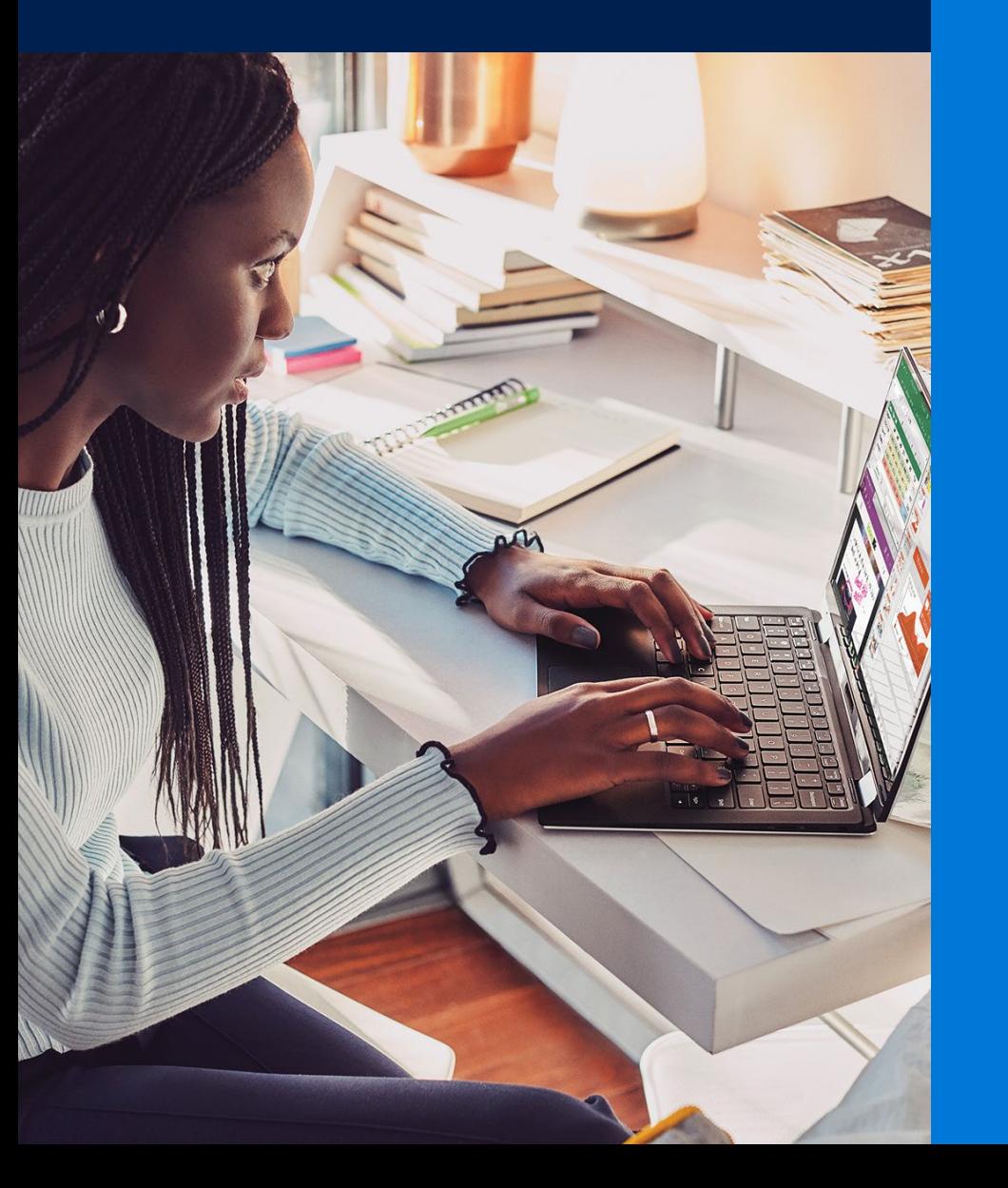

# **Essential guide to working from home**

Tips and resources to help you set up your workspace, stay connected, and manage your time and well-being

## <span id="page-1-0"></span>Table of Contents

## 1 [The flexible workplace](#page-3-0)

While working from home and working remotely may sound similar, the key difference is whether you're leaving your home at the start of the workday. Dig into the differences and see which scenario applies to you.

## 2 [Set up your workspace](#page-4-0)

Take the time to set up a workspace that is safe, comfortable, and where you can work effectively.

## 3 [How to stay focused](#page-6-0)

Staying focused is key to a productive work environment. Creating a routine, having a designated work area and blocking off time on your calendar are just a few things that can help you combat daily distractions.

## 4 [Flexible working](#page-9-0)

Don't miss a beat by using technology to connect and collaborate from nearly anywhere.

## 5 [Support resources](#page-12-0)

Have questions or need support? Start with these Microsoft resources.

## Changes in the workplace

The traditional ways of running a workplace–designated office spaces, timed lunch breaks, and strict stop and start times are becoming more relaxed. As the wants and needs of employees change and companies continue to evolve, open concept floor plans, pets in the office, and flexible work arrangements are becoming more and more common.

While working remotely has become more commonplace, it still sometimes involves adjustments if you're used to working in a traditional office environment. There are many ways to set yourself up for success wherever you choose to do your job.

So, for those who are thinking about flexible work arrangements or have already embraced it, this guide is meant to help you stay productive from day one. Learn more about setting up a secure and productive workspace, keeping a daily routine, fixing common Wi-Fi and printer issues, and even ways to keep the kids entertained. We've got you covered.

This is the Essential Guide to Working from Home.

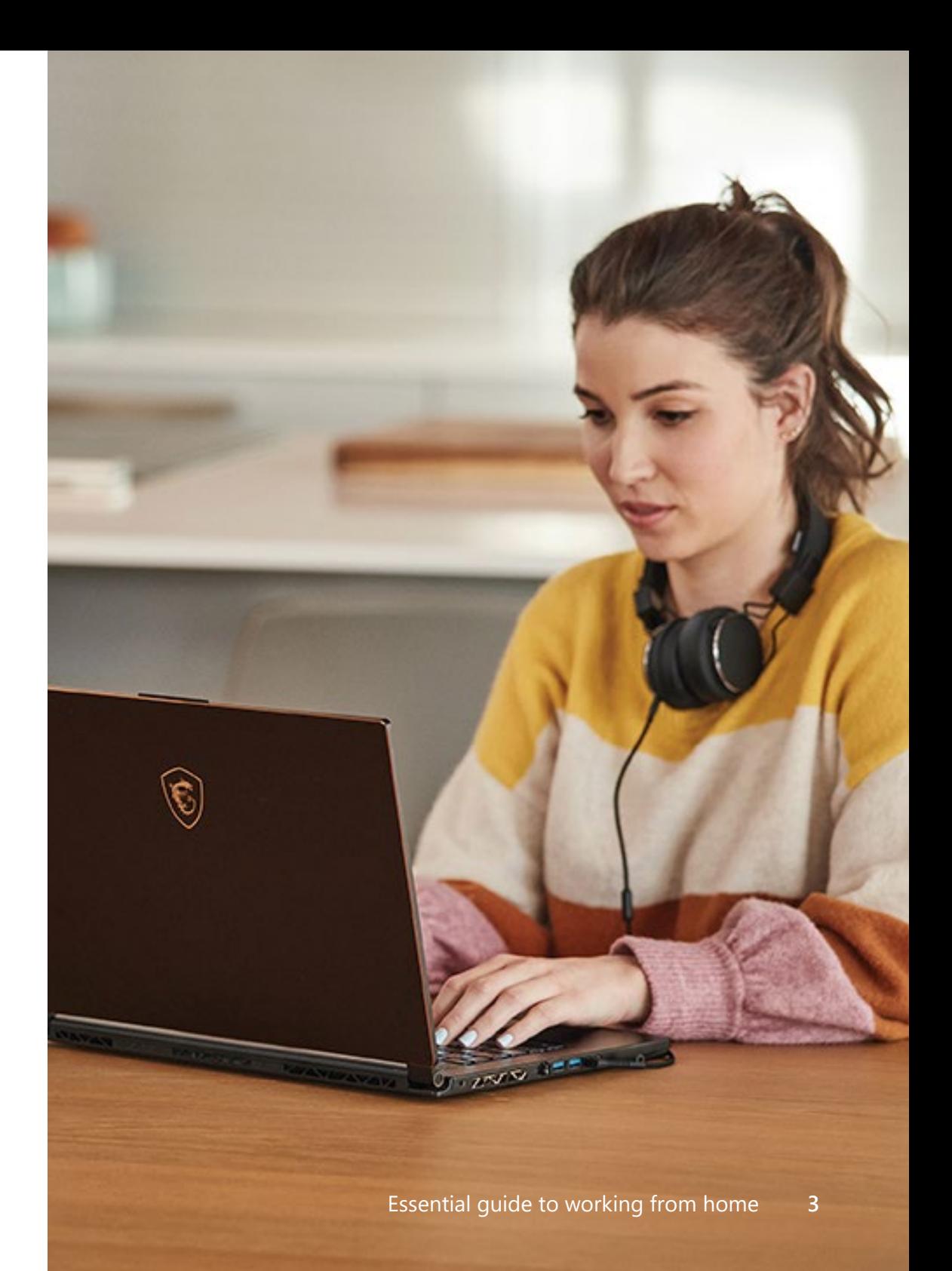

## <span id="page-3-0"></span>**The flexible workplace**

Let's begin by clearing up the differences between working from home and working remotely.

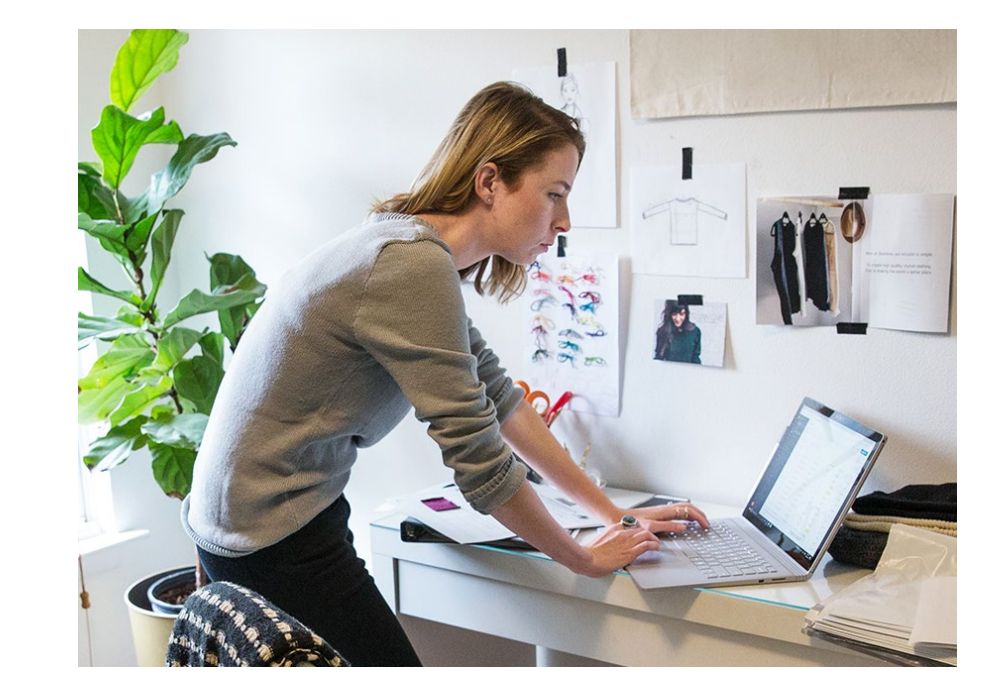

## **Working from home**

Working from home, or telecommuting, means you aren't leaving your home to go to a company designated office. Instead, your home is your office–pajama attire optional, though not recommended.

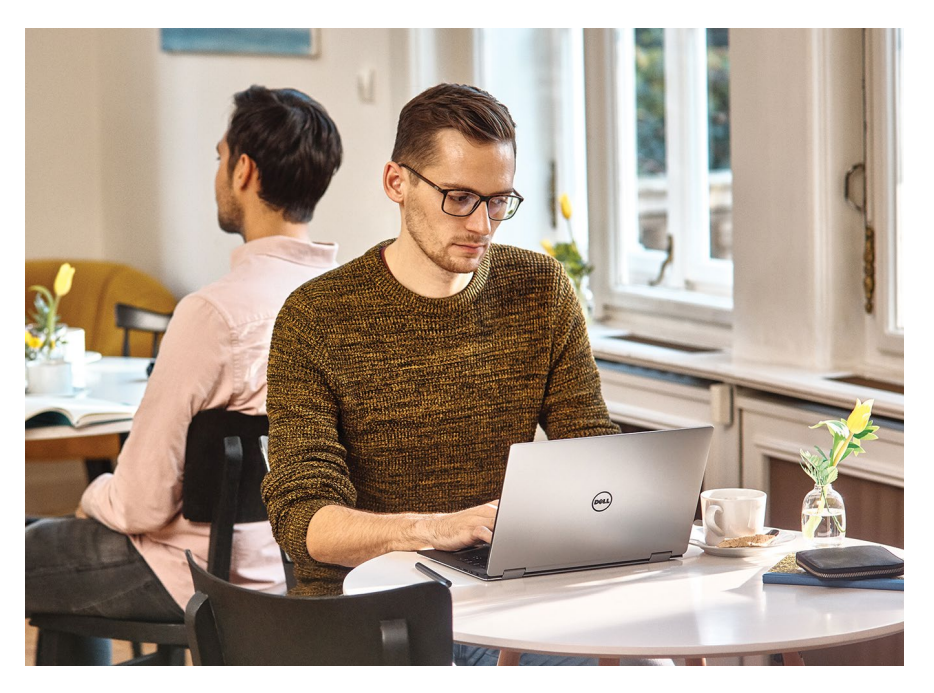

## **Working remotely**

Working remotely can happen anytime, and anywhere. Think: coffee shop, bookstore, or a shared office space. If there's highspeed internet, you're in business. Typically, remote workers also have more flexibility in their schedules without having to adhere to a 9-5 workday.

## <span id="page-4-0"></span>**Set up your workspace**

## **Your physical workspace**

Take the time to set up a workspace that is comfortable, secure, and where you can work effectively.

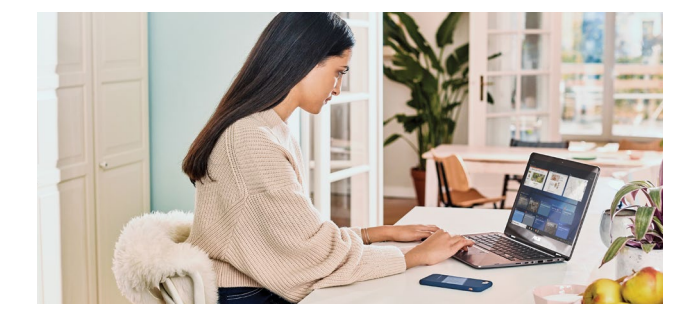

## **A safe and secure space**

Find a safe space to work—good ventilation, proper lighting, good ergonomics, and comfortable furniture are just a few things to consider.

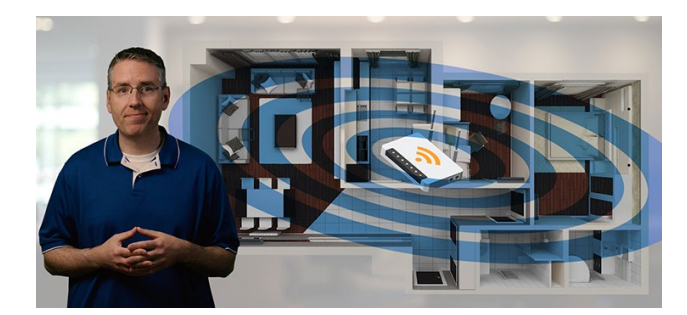

## **Use your best connection**

A secure, password-protected Wi-Fi network or ethernet connection for the home is essential to a productive workspace. When using a wireless connection, consider your distance from the router, which can affect your connection quality.

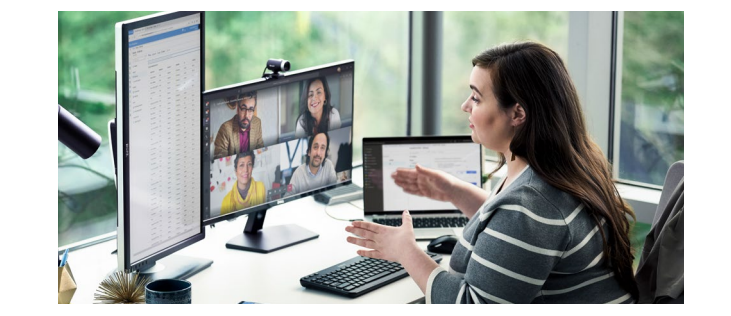

If you have the space and budget for an extra monitor or two, this is a great way to do more work and see it all clearly. Learn how to [connect](https://community.windows.com/en-us/stories/multiple-monitors) [multiple monitors](https://community.windows.com/en-us/stories/multiple-monitors) for maximum display space. Using a laptop? Consider adding an ergonomic keyboard and mouse.

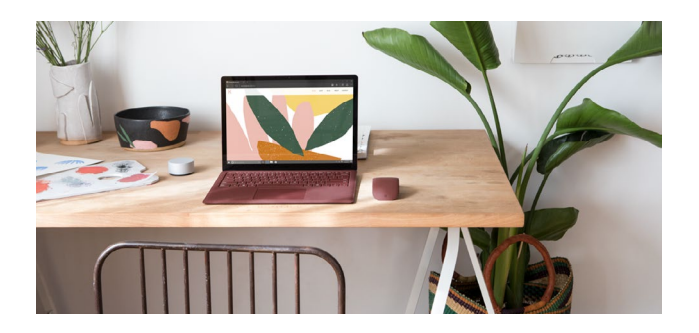

## **Increase your desk space** Personalize your workplace and the set of the set of the set of the set of the set of the set of the set of the set of the set of the set of the set of the set of the set of the set of the set of

Decorate your space with family photos or items that bring you comfort and minimize distractions.

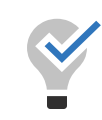

*Knowing how to troubleshoot is key to a productive work environment. Learn how to tackle common connectivity issues with these articles.*

*[Set up a secure and efficient](https://community.windows.com/en-us/videos/how-to-setup-and-configure-wi-fi-for-home/Io7hfavOYm8) [Wi-Fi network for the home](https://community.windows.com/en-us/videos/how-to-setup-and-configure-wi-fi-for-home/Io7hfavOYm8)*

*[Quick ways to fix common](https://community.windows.com/en-us/stories/quick-ways-to-fix-common-wi-fi-connection-issues) [Wi-Fi connection issues](https://community.windows.com/en-us/stories/quick-ways-to-fix-common-wi-fi-connection-issues)*

*[Troubleshooting tips for](https://community.windows.com/en-us/videos/troubleshooting-tips-for-wifi-printer-issues/-b5_TIyoAoI) [Wi-Fi printer issues](https://community.windows.com/en-us/videos/troubleshooting-tips-for-wifi-printer-issues/-b5_TIyoAoI)*

*[Troubleshooting tips for](https://community.windows.com/en-us/videos/troubleshoot-usb-printer-issues-in-windows-10/5O6vO-USfkI) [USB printer issues](https://community.windows.com/en-us/videos/troubleshoot-usb-printer-issues-in-windows-10/5O6vO-USfkI)*

*[Get help with Bluetooth](https://community.windows.com/en-us/videos/get-help-with-bluetooth-issues-in-windows-10/AsGzATXe5RU)*

## **Set up your workspace**

## **Your virtual workspace**

A virtual workspace gives you the ability to collaborate and stay productive online, from nearly anywhere.

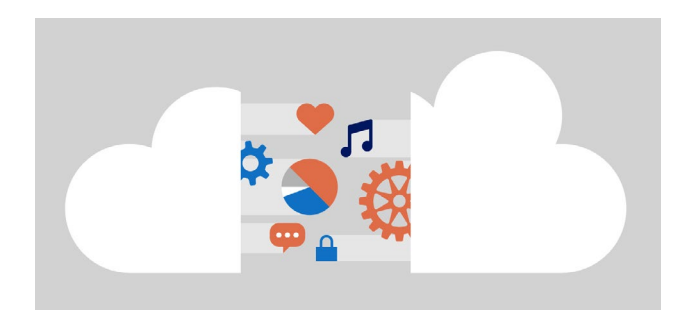

## **Work in the cloud**

Collaborating with colleagues, syncing documents, and backing up files is simple with tools like [OneDrive](https://support.office.com/onedrive), [OneNote](https://support.office.com/onenote), [Power Point,](https://support.office.com/article/powerpoint-for-windows-training-40e8c930-cb0b-40d8-82c4-bd53d3398787?wt.mc_id=otc_home) **[Excel](https://support.office.com/article/excel-for-windows-training-9bc05390-e94c-46af-a5b3-d7c22f6990bb?wt.mc_id=otc_home), and [Word](https://support.office.com/article/word-for-windows-training-7bcd85e6-2c3d-4c3c-a2a5-5ed8847eae73?wt.mc_id=otc_home). Make your documents virtual** and accessible on the web and across devices.

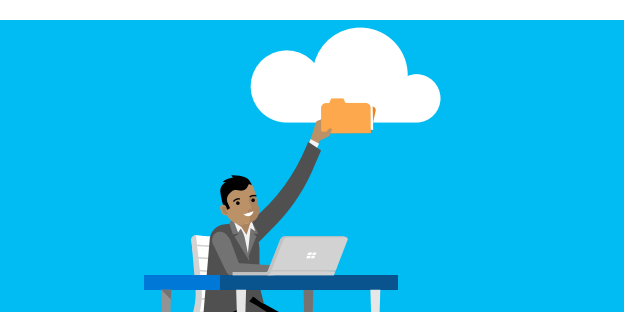

## **Back up your documents**

Avoid lost work by backing up your documents and data in the cloud and/or to an external drive. Learn how to [back up your files](https://community.windows.com/en-us/stories/file-backup) to safeguard your information.

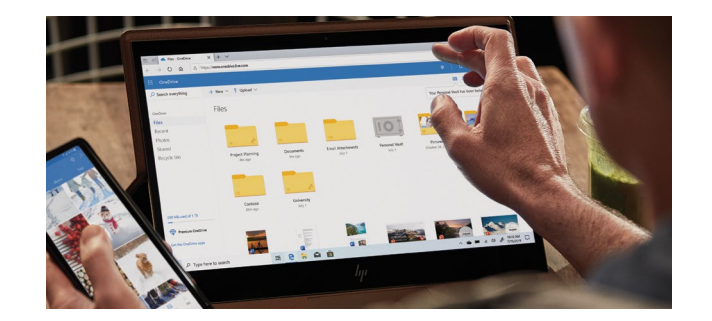

## **Sync your phone to your computer**

Get to your documents, [To-Do lists](https://community.windows.com/en-us/videos/windows-101-managing-your-checklists-with-microsoft-to-do/9quWT3LCE1E?from=search), [Sticky](https://community.windows.com/en-us/videos/remember-the-small-things-with-microsoft-sticky-notes/fZj0WLxj-T0?from=search) [Notes](https://community.windows.com/en-us/videos/remember-the-small-things-with-microsoft-sticky-notes/fZj0WLxj-T0?from=search), and calendar from your phone with Microsoft Launcher, available in the Google Play store. (For Android phones only)

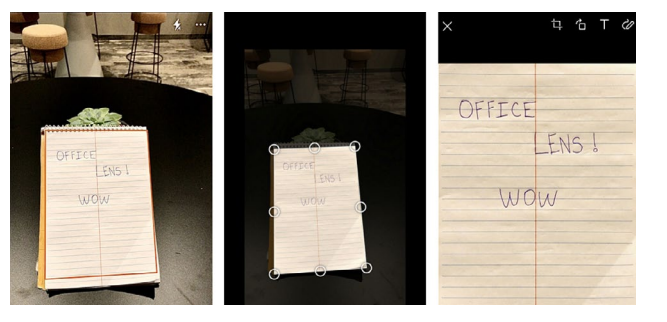

## **Scanner in your pocket**

Scan written notes and physical documents right from your phone using the [Office Lens app](https://community.windows.com/en-us/stories/office-lens-giving-you-a-scanner-in-your-pocket).

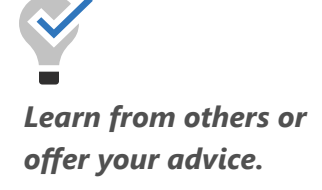

*[Share your tips for staying](https://community.windows.com/en-us/conversations/how-do-you-stay-focused-when-working-from-home/e4a62590-9e35-42d5-a0cb-fd63b71ec4ab?cid=a1c57006-4493-46ea-b788-03d9572d0f03&crid=311e8346-e5dd-4fa2-b7d5-b3f270f303a4) [focused while working from](https://community.windows.com/en-us/conversations/how-do-you-stay-focused-when-working-from-home/e4a62590-9e35-42d5-a0cb-fd63b71ec4ab?cid=a1c57006-4493-46ea-b788-03d9572d0f03&crid=311e8346-e5dd-4fa2-b7d5-b3f270f303a4) [home and remotely.](https://community.windows.com/en-us/conversations/how-do-you-stay-focused-when-working-from-home/e4a62590-9e35-42d5-a0cb-fd63b71ec4ab?cid=a1c57006-4493-46ea-b788-03d9572d0f03&crid=311e8346-e5dd-4fa2-b7d5-b3f270f303a4)*

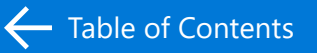

## <span id="page-6-0"></span>**How to stay focused**

## **Set yourself up for success**

Staying focused when working from home can be a challenge. Here are four tips to help you remove distractions and remain productive.

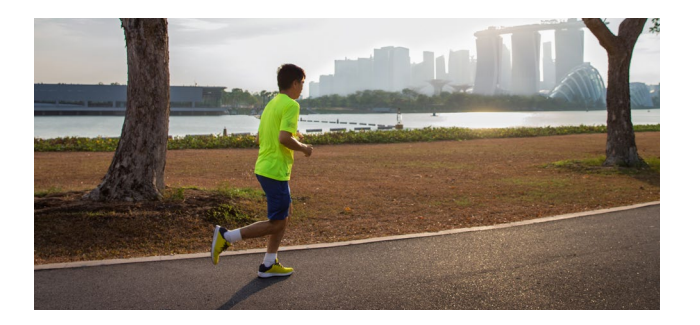

## **Create a routine**

Try waking up at the same time each day. Give yourself time to relax, have breakfast, and get fully dressed. Create a routine that helps you get into a work mindset and try finishing work at the same time each evening.

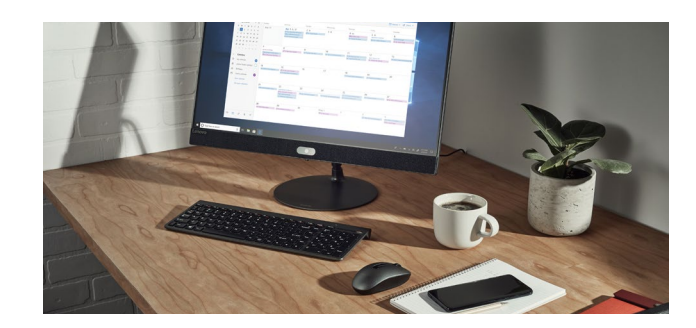

## **Designate a work area**

Separate workspace from personal space. If you have an office area with a door, that's ideal. If not, set up a makeshift workspace but try to avoid areas like couches and beds where you spend time relaxing.

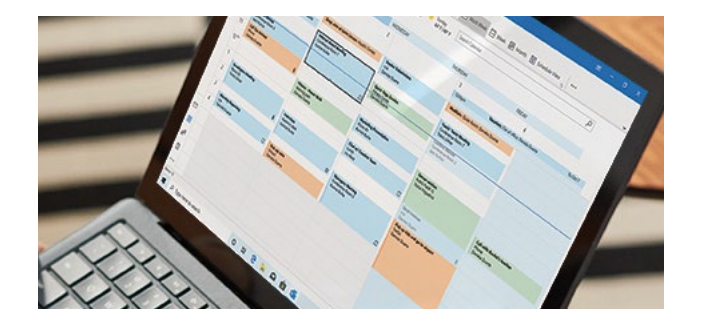

## **Block off time**

Block off time on your calendar for specific tasks to avoid interruptions. Try [Focus Assist](https://community.windows.com/en-us/videos/minimize-distractions-with-windows-10-focus-assist/HXxlP2goRgo?from=search). It gives you full control over which notifications get through to you and which get silenced.

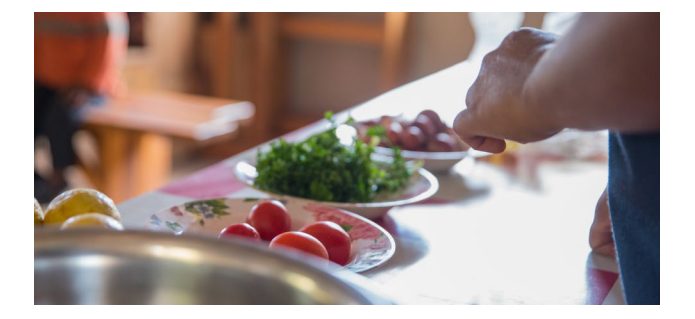

## **Eat healthy**

It's easy to snack when you're working from home, especially if you work in your kitchen. Try to develop healthy eating habits. Plan nutritious meals and designate mealtimes.

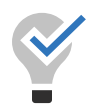

*Filling out a daily schedule, workout log, or a weekly chore sheet can help you stay on track throughout the day.* 

*Browse through Microsoft's [free templates](https://templates.office.com/) to find a planner to help you stay organized.* 

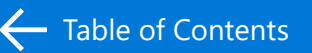

## **How to stay focused**

## **Tips to stay balanced and active**

Working from home or remotely can mean a lot of alone time. Here are some quick ideas that can help you make the most of a break and stay connected to others.

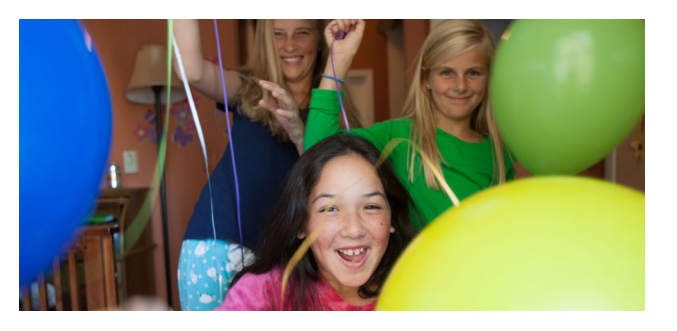

## **Celebrate your wins**

When you cross something off your to-do list, leave your computer for a minute or two. Call a friend or relative. Get water, refill your coffee mug, or go outside. Step away from the computer and celebrate your accomplishments.

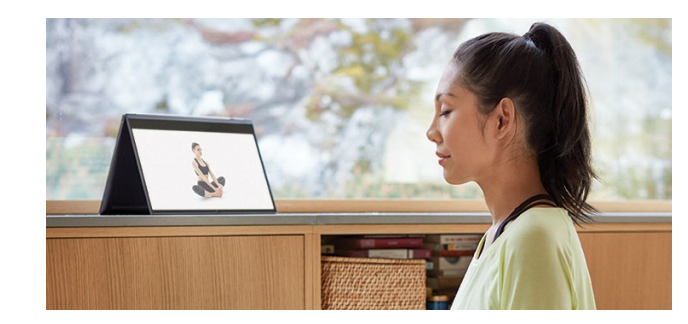

## **Try meditation**

Look into guided meditation apps. Many services offer soundscapes, narrated stories, and sessions on managing stress, sleep, relationships, and more.

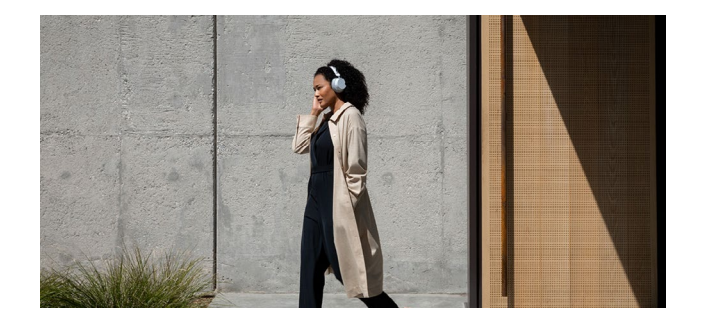

## **Go for a walk**

Do you have a call that can be taken on the go? If so, head out for a walk. Breath in fresh air while getting some work done.

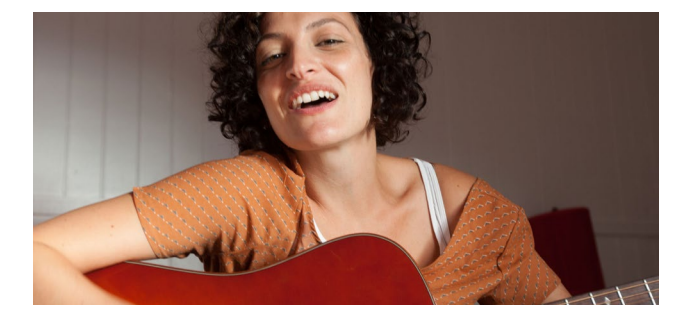

### **Learn a new skill**

Interested in learning a new language? Try out a language learning app or head to YouTube where there are tutorials on a variety of topics.

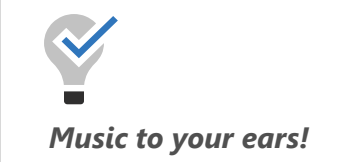

*The soothing sounds of classical and instrumental music are some of the best genres to listen to while concentrating. Experiment with silence and different music genres to discover what helps you to be the most productive.* 

*Discove[r what others](https://www.facebook.com/WindowsCommunity/posts/1613849908753400?__xts__%5B0%5D=68.ARC3zcT4nvvxeWaFszsnOr4qGIuExxX1OyYHSUBgSYTBArb_e1qiP_L2lWb_GPSrZwMUCnoBv5Dr5bifQC4uM2mN2eCk3M99SGDSDYENdDeSH-eUKfXKkwW0A87YY1ZYmgSqj-kHTR0h7md99PlBT8npQp-JoUlSG-528c0ZFuNoO026G0ooLLUBLzYn7qB-8fLy8DKC1RxHnGcp5dgsP_9SolA-FQFpc9AeJxchnZRnwGTFzLIpmnqf_QBKfef6qGxMRlNqSKrsbmQtiXoycnkIRhu7-U7hI0jjig7fb1NVmoiKuuxDkvKGghGijsRMQLcEjRTPIiC5S7x95iPl8A&__tn__=-R) [are listening to](https://www.facebook.com/WindowsCommunity/posts/1613849908753400?__xts__%5B0%5D=68.ARC3zcT4nvvxeWaFszsnOr4qGIuExxX1OyYHSUBgSYTBArb_e1qiP_L2lWb_GPSrZwMUCnoBv5Dr5bifQC4uM2mN2eCk3M99SGDSDYENdDeSH-eUKfXKkwW0A87YY1ZYmgSqj-kHTR0h7md99PlBT8npQp-JoUlSG-528c0ZFuNoO026G0ooLLUBLzYn7qB-8fLy8DKC1RxHnGcp5dgsP_9SolA-FQFpc9AeJxchnZRnwGTFzLIpmnqf_QBKfef6qGxMRlNqSKrsbmQtiXoycnkIRhu7-U7hI0jjig7fb1NVmoiKuuxDkvKGghGijsRMQLcEjRTPIiC5S7x95iPl8A&__tn__=-R).*

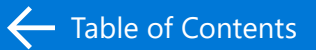

## **How to stay focused**

## **Working from home with kids**

If you have children at home, do your best to stay focused while managing a work/life balance. Here are some tips that may come in handy when working from home with kids.

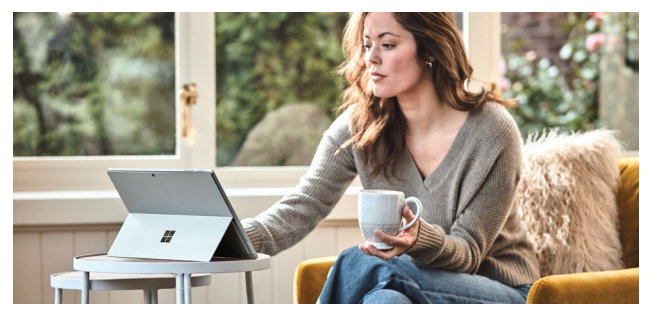

## **Timing is everything**

Try working while your child is sleeping. That may mean getting up earlier than you normally would. If possible, schedule your most important tasks around your child's bedtime and naptime.

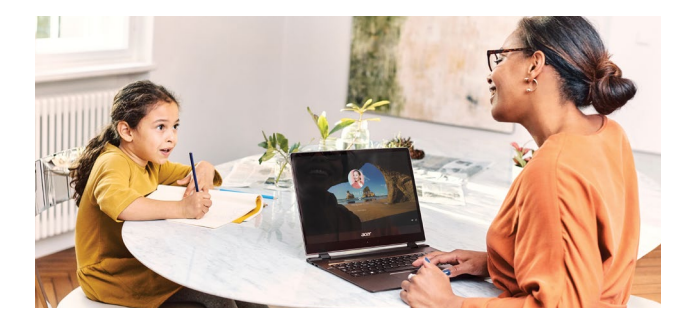

## **Occupy their minds**

See if your child would like to be your helper. Give them a job like organizing office supplies or separating markers and crayons by color.

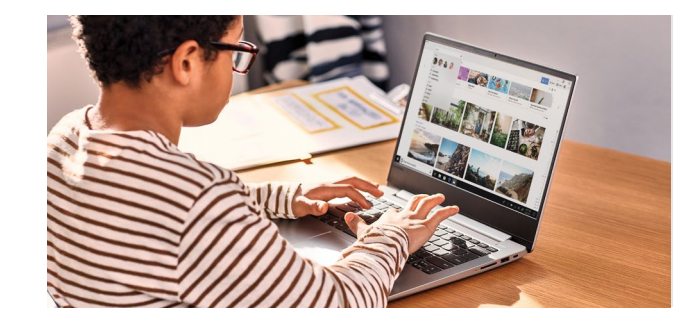

## **Distance learning**

A student's learning can happen anywhere. Get to know the tools made to support learners of all ages and abilities, and see how your child's core subjects and class discussions can happen with Office 365. [Distance learning with Office](https://support.office.com/article/distance-learning-with-office-365-guidance-for-parents-and-guardians-89d514f9-bf5e-4374-a731-a75d38ddd588) [365: Guidance for parents and guardians](https://support.office.com/article/distance-learning-with-office-365-guidance-for-parents-and-guardians-89d514f9-bf5e-4374-a731-a75d38ddd588)

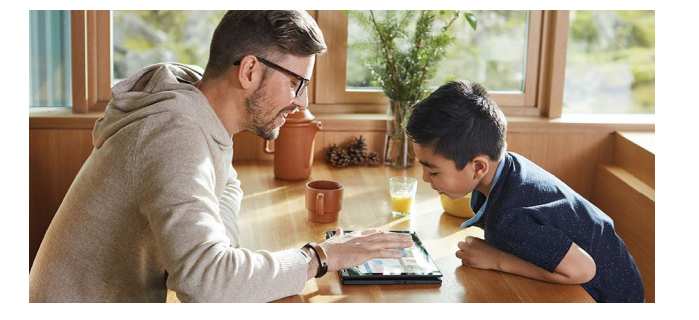

## **Family Activities**

Keep your family entertained at home with a [collection of activity templates](https://templates.office.com/en-us/collection-family-activities?wt.mc_id=toc-family-activity-edufamsurge) including games, books, puzzles, and more.

*Learn together*

*Engage your family with safe and simple, family-led learning experiences for ages 3-12. This collection of free activities, curated out of educational resources from around the world, encourages families to Learn, Do, and Share.* 

*Check out these activities by age*

#### *[3-6 year old activities–](https://education.microsoft.com/resource/15ac4627)*

*Learn family history, build a dinosaur, have a dance party, and more!*

#### *[6-9 year old activities–](https://education.microsoft.com/resource/1911e99b)*

*Stop motion animation, make summer plans, learn about planets, and more!*

### *[9-12 year old activities](https://education.microsoft.com/resource/f5248234)– Learn about AI, write a*

*news story, meet an artist, and more!*

#### *[Visit the Family Learning](https://education.microsoft.com/resource/755e5a8b)*

*[Center](https://education.microsoft.com/resource/755e5a8b) for more fun activities and building learning schedules.*

<span id="page-9-0"></span>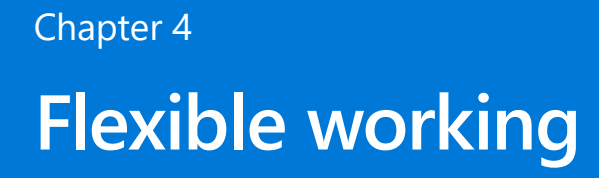

### **Set up your remote work environment**

If you decide to make your office outside of your home, here are a few things to keep in mind in order to stay focused, productive and protected.

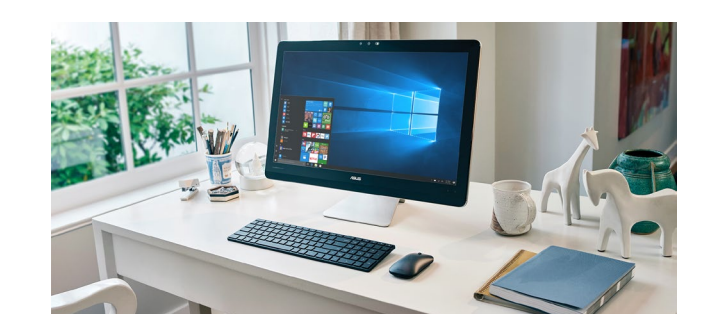

## **Find the right workspace**

A shared space can come with distractions, and headphones can help keep out the background noise. If you'll be taking calls, try to find a quiet corner so everyone on the call can be heard.

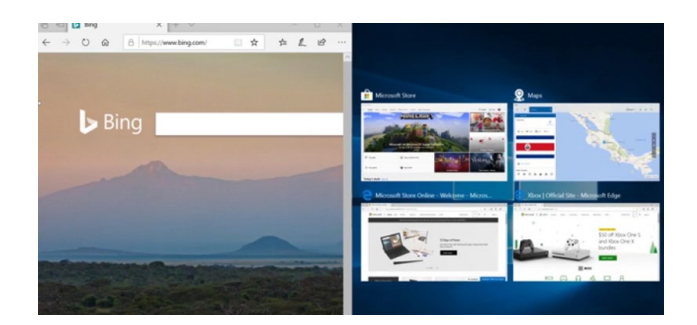

## **Optimize your desk space**

If you're working on one device, make the most of your single screen with **Snap Assist**. This Windows feature allows you to split your screen between two open windows.

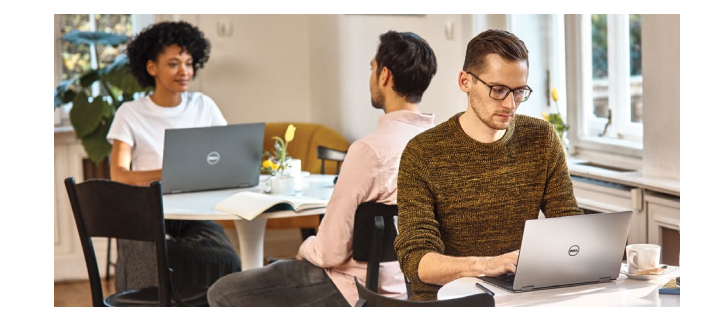

## **Stay safe on public Wi-Fi**

[Learn how to stay safe on public Wi-Fi](https://community.windows.com/en-us/videos/staying-safe-on-public-wi-fi/Uq_DAiA9w9U) before logging onto any public or free networks like those offered at airports, hotels, coffee shops, restaurants, and bookstores.

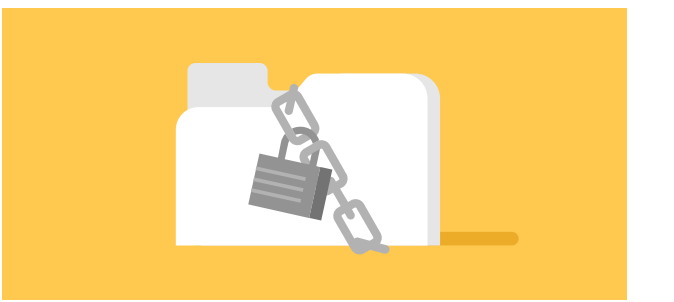

## **Stay secure**

Free wi-fi doesn't mean it's secure. Explore more secure options like a Virtual Private Network (VPN) service to ensure your data stays safe. [See more tips for working securely from home](https://support.office.com/article/c3e6c940-43a6-43a3-b780-b8784776c2a8).

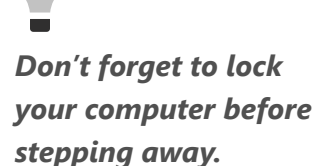

*Press the Windows*   $key$   $\blacksquare$  + L to keep

*your computer secure.*

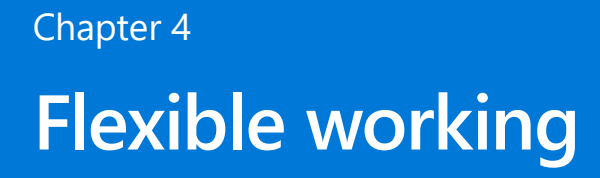

## **Remote communication with Microsoft Teams**

Don't miss a beat by using technology to connect and collaborate from nearly anywhere.

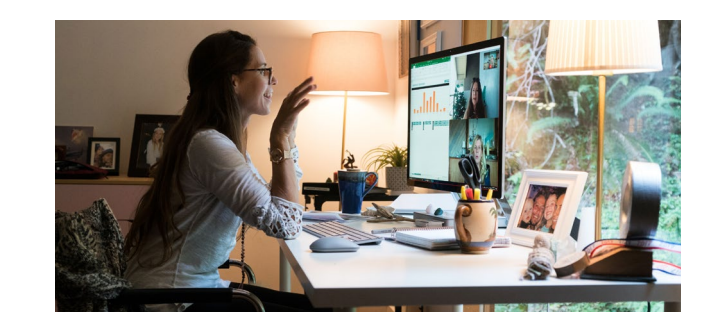

## **Communicate often**

Make it a habit to connect frequently with your manager and your colleagues. Schedule daily or weekly calls to ensure you are staying on track, accountable, and up to date on what your team is doing.

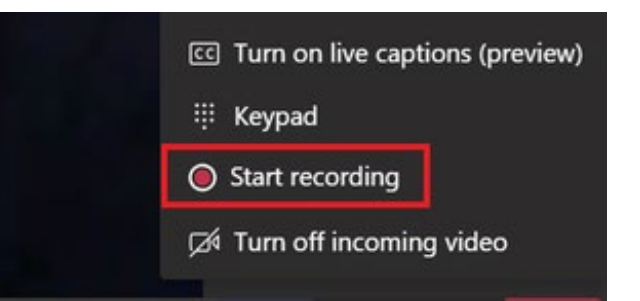

## **Record the meeting**

This is a helpful tool when giving presentations or walk-throughs. Once the recording is done, you can share it out to others.

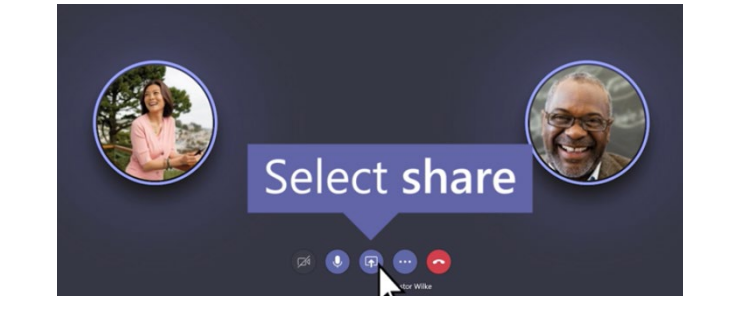

### **Share your screen**

Teams provides the ability to share your screen during meetings. If you need to show a document or walk through a presentation, you can easily screen share and make it visible to all.

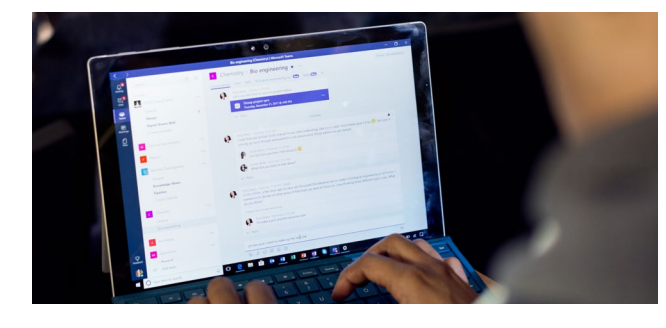

## **Start group chats**

If your organization uses Microsoft Teams, open a Teams channel to connect and collaborate with different groups. Start a shared document to bounce ideas off each other, share progress updates, or access files others have added to the channel.

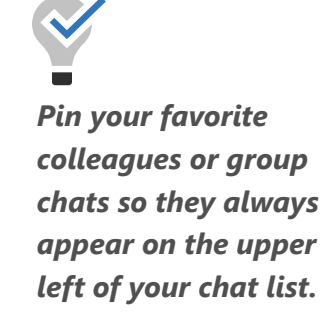

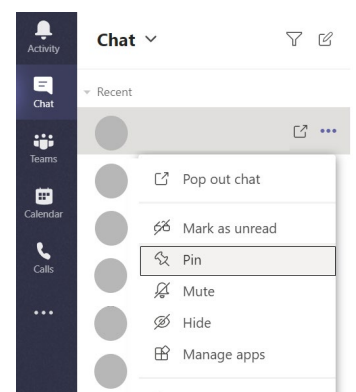

*Looking for more ideas on how to stay connected using Teams? Read [4 tips](https://techcommunity.microsoft.com/t5/microsoft-teams-blog/4-tips-for-working-from-home-with-microsoft-teams/ba-p/1202083) [for Working from home](https://techcommunity.microsoft.com/t5/microsoft-teams-blog/4-tips-for-working-from-home-with-microsoft-teams/ba-p/1202083)  with [Microsoft Teams.](https://techcommunity.microsoft.com/t5/microsoft-teams-blog/4-tips-for-working-from-home-with-microsoft-teams/ba-p/1202083)* 

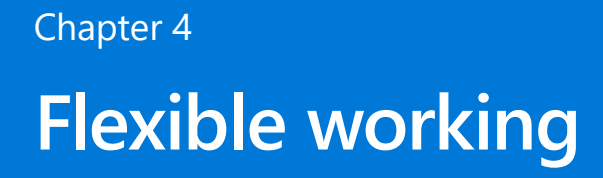

### **Get video ready with Microsoft Teams**

Your webcam can help you connect with colleagues and customers when you are not together in person.

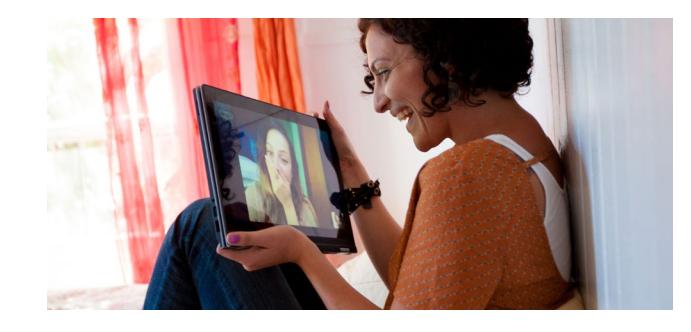

## **To video or not to video**

Video can often be intimidating or distracting. Alternatively, it can help you stay present and engaged. A good compromise is to turn your video on at the start of the meeting, then turn it off once things kick off.

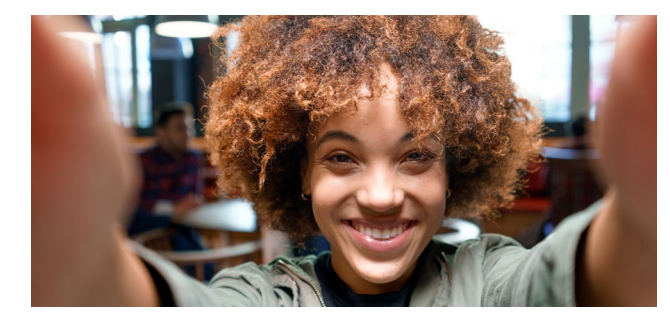

## **Camera framing**

Visibility is key. Point your camera so your face is completely in frame.

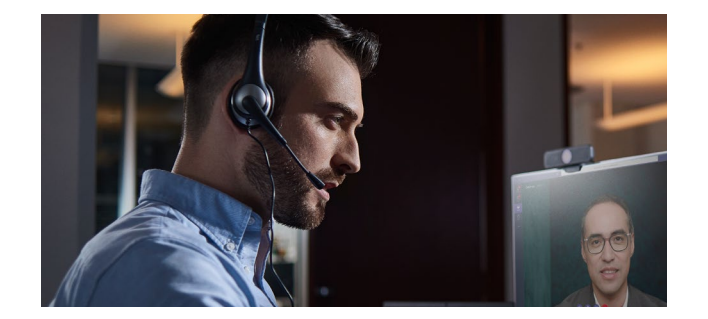

## **Find a headset**

Headsets are helpful for multiple situations like taking calls and blocking out background noise. When considering headsets, think about the following:

- What will you use it most for?
- Do you prefer it to be noise-canceling?
- Should it be wireless, or Bluetooth enabled?

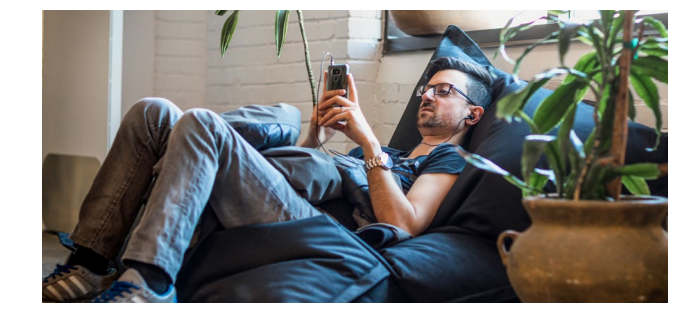

## **Check your surroundings**

If you feel like your background may distract the person you're chatting with or if there are privacy concerns, use the "blur my background" option in Microsoft Teams. Learn how to [configure your camera privacy settings in](https://community.windows.com/en-us/videos/configure-your-camera-privacy-settings-in-windows-10/-8ulecia1_M) [Windows 10.](https://community.windows.com/en-us/videos/configure-your-camera-privacy-settings-in-windows-10/-8ulecia1_M)

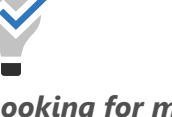

*Looking for more Teams resources and trainings?* 

*Learn more on how to stay [productive with Teams](https://products.office.com/microsoft-teams/work-remotely?rtc=2) [while working remotely](https://products.office.com/microsoft-teams/work-remotely?rtc=2) or click the quick links below.*

*[Instructor-led trainings](https://docs.microsoft.com/MicrosoftTeams/instructor-led-training-teams-landing-page)*

*[On-demand trainings](https://www.youtube.com/playlist?list=PLXPr7gfUMmKzR7_jXN5s886apYoHNC3Xk)*

*[Downloadable guide](http://download.microsoft.com/download/D/9/F/D9FE8B9E-22F5-47BF-A1AB-09539C41FCD0/Teams QS.pdf)*

## <span id="page-12-0"></span>**Support resources**

Still have questions or need support? Start with these Microsoft resources.

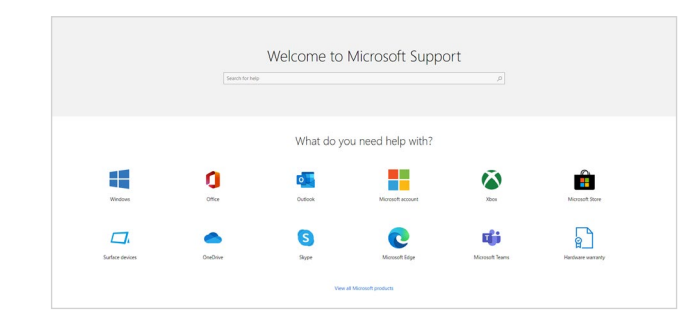

## **Microsoft Support**

Search for help across all Microsoft products on the [Microsoft Support page](https://support.microsoft.com/).

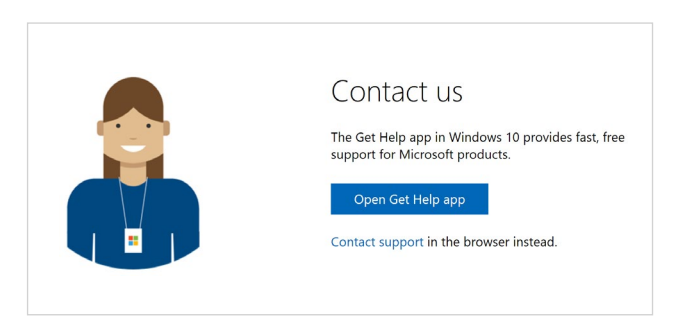

## **Microsoft Virtual Agent**

[Microsoft Virtual Agent](https://support.microsoft.com/contactus/) offers instant technical support 24/7.

## **Quick Assist in Windows 10**

[Quick Assist](https://community.windows.com/en-us/stories/windows-quick-assist?from=search) enables two people to share a device over a remote connection. By allowing a trusted friend, family member, or Microsoft support person to access your computer, you can troubleshoot, diagnose technological issues, and receive instruction on your computer.

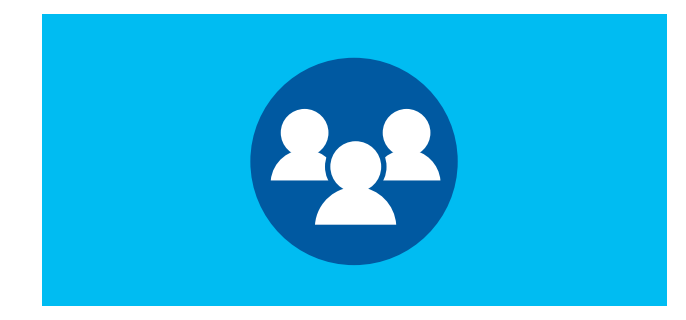

## **Microsoft Communities**

Post questions, follow discussions and share your knowledge on Microsoft's different communities.

[Answers Community](https://answers.microsoft.com/) [Windows Community](https://community.windows.com/en-us/)

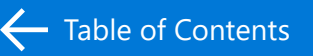

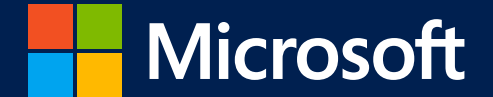

© 2020 Microsoft Corporation. All rights reserved. This guide is for informational purposes only. MICROSOFT MAKES NO WARRANTIES, EXPRESS OR IMPLIED, IN THIS GUIDE. This guide is provided "as-is." Information and views expressed in this guide, including URL and other Internet website references, may change without notice.

This guide does not provide you with any legal rights to any intellectual property in any Microsoft product. You may copy and use this guide for your internal, reference purposes.

microsoft.com